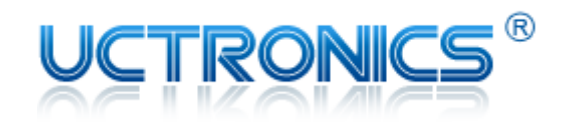

# **SIM800 GSM / GPRS / SMS Add-on V2.0**

### **Rev 1.2, Feb 2017**

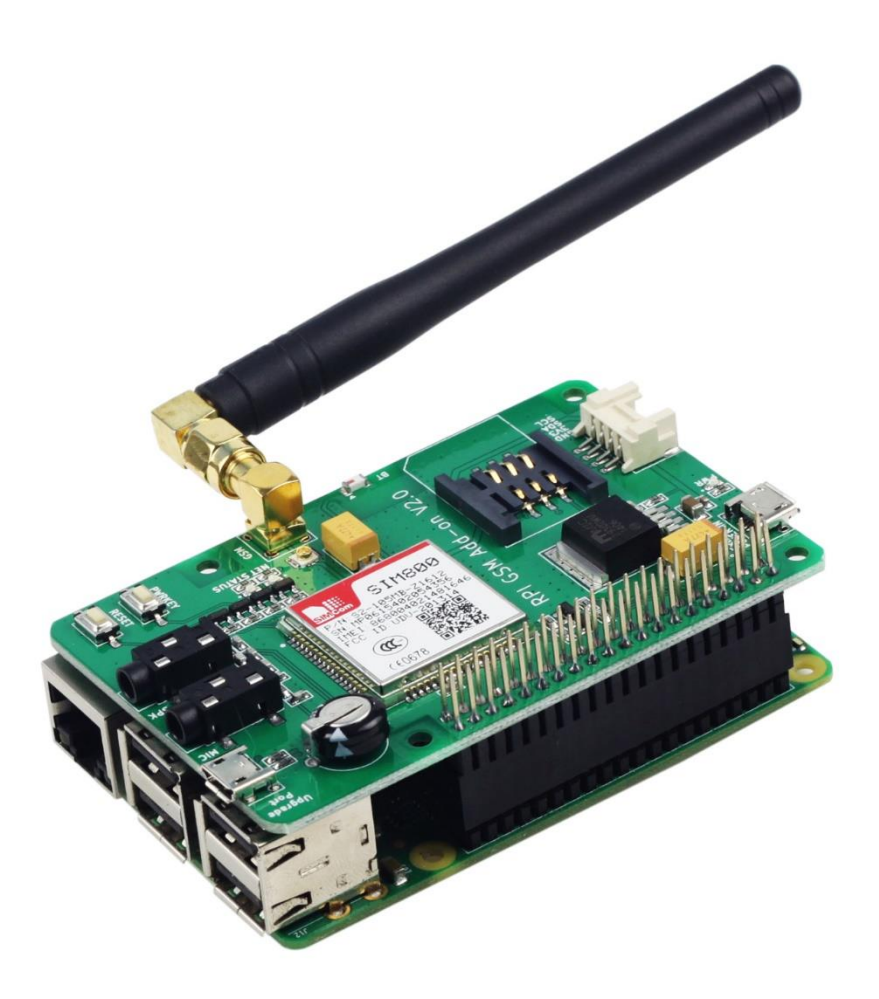

# **Contents**

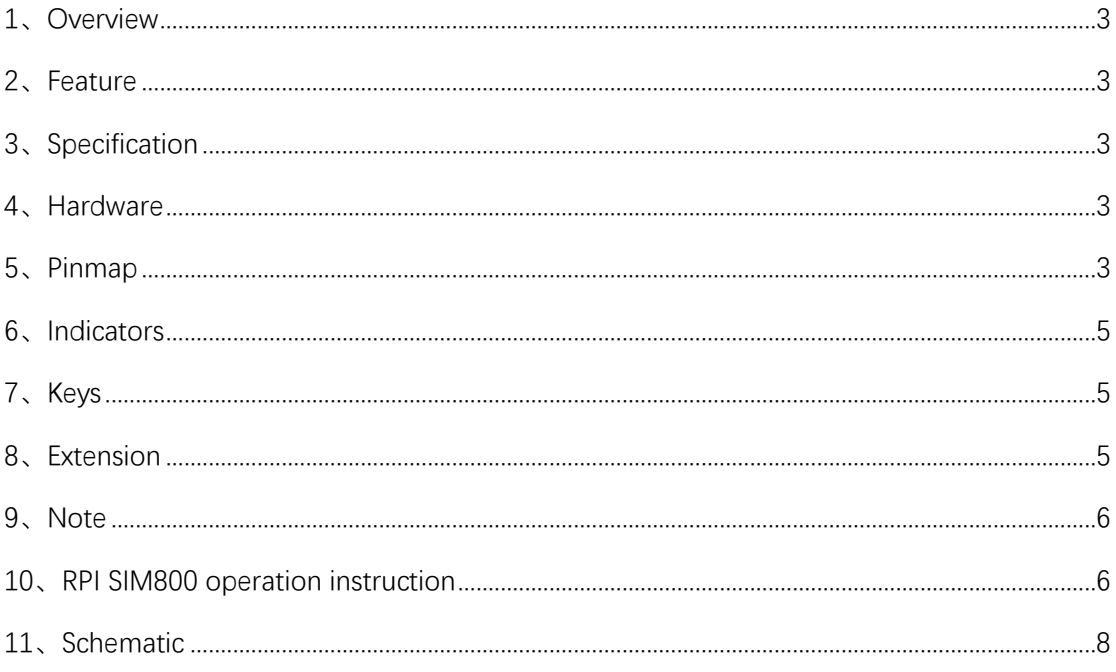

#### <span id="page-2-0"></span>**1、Overview**

Raspberry PI SIM800 GSM/GPRS Add-on V2.0 is customized for Raspberry Pi interface based on SIM800 quad-band GSM/GPRS/BT module. AT commands, can be sent via the serial port on Raspberry Pi, thus functions such as dialing and answering calls, sending and receiving messages and surfing on line can be realized. Moreover, the module supports powering-on and resetting via software.

### <span id="page-2-1"></span>**2、Feature**

- Quad-Band 850/ 900/ 1800/ 1900 MHz
- GPRS multislot class 12
- Operation temperature: -40°C to +85 °C
- Stackable

### <span id="page-2-2"></span>**3、Specification**

- PCB size: 85mm X 56mm X 1.6mm
- Operation Level: Digital 3.3V DC
- Interface: UART
- Baud rate: 9600(default)

### <span id="page-2-3"></span>**4、Hardware**

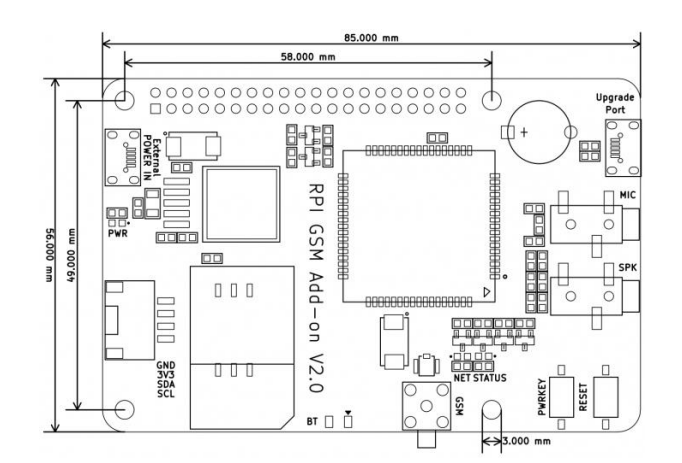

## <span id="page-2-4"></span>**5、Pinmap**

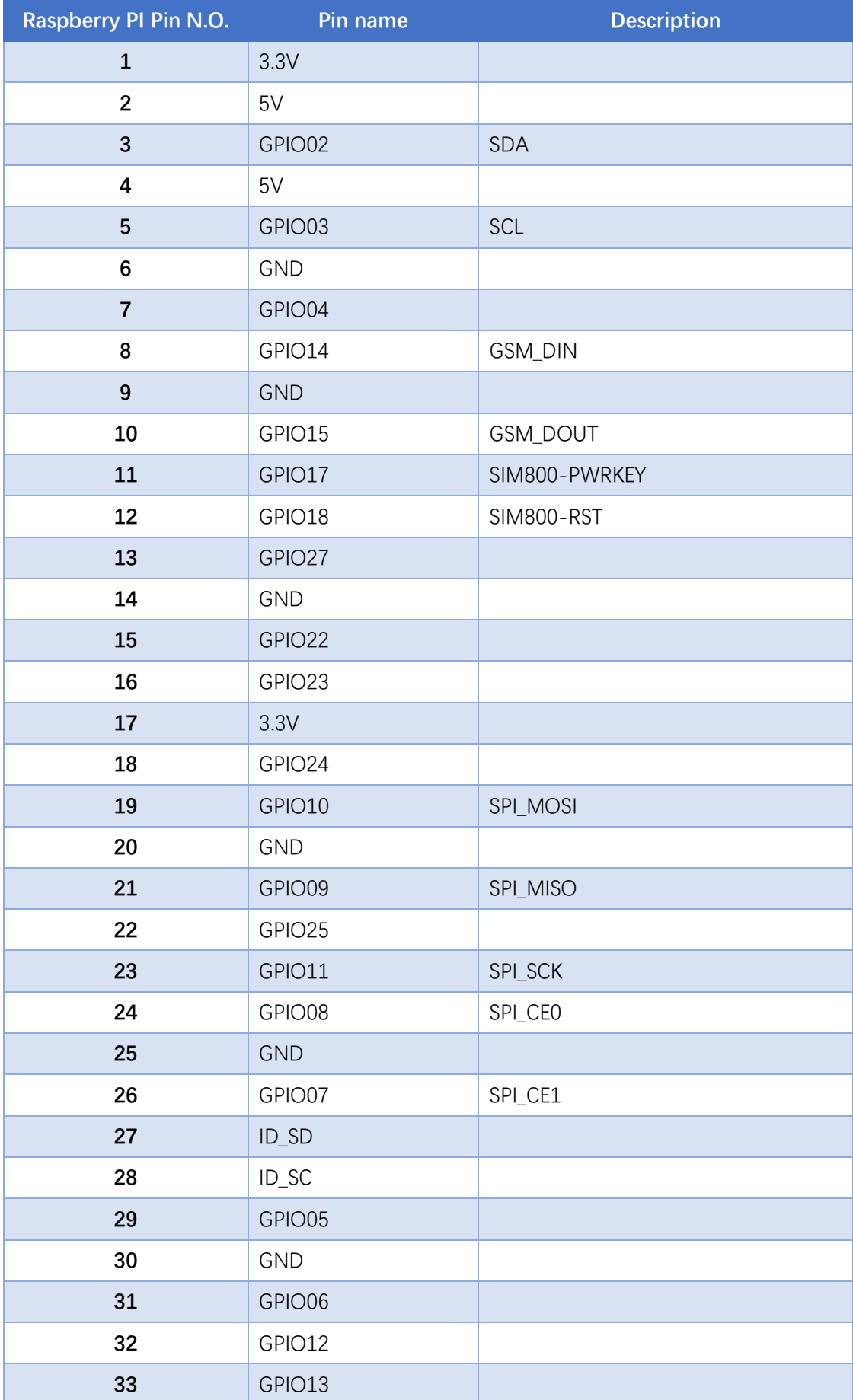

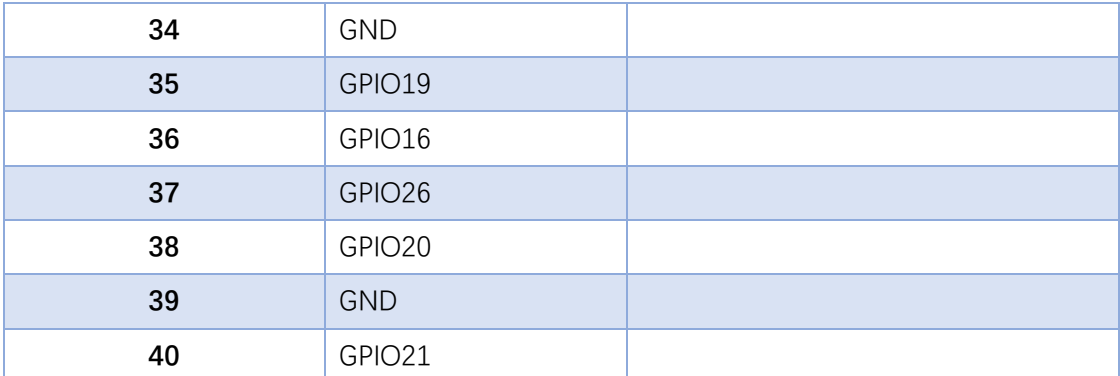

#### <span id="page-4-0"></span>**6、Indicators**

PWR

Power: When there is normal supply to the board, the indicator keeps on.

8STATUS

SIM800 status: When SIM800 works normally, the indicator keeps on.

**•** NET

SIM800 network status: used to indicate network status, the working status of the indicator is as below:

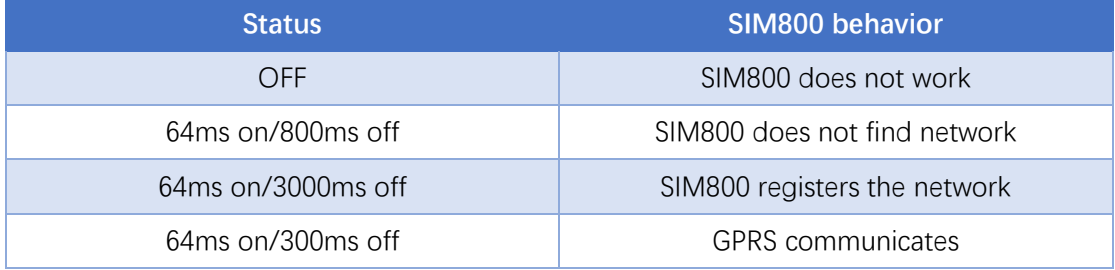

### <span id="page-4-1"></span>**7、Keys**

PWRKEY

SIM800 powering-on key: Keep pressing the key for more than 1 second, SIM800 will be powered on; keep pressing the key for more than 1 second after the board is powered on, SIM800 will be powered off.

• RST

SIM800 resetting key: press the key, SIM800 will be reset.

### <span id="page-4-2"></span>**8、Extension**

External POWER IN

If SIM800 will drop off while working, please connect an external at least 5V/2A power supply to this micro USB.

Upgrade Port

This is only for upgrading firmware of SIM800.

### <span id="page-5-0"></span>**9、Note**

The module does not support hot swapping.

#### <span id="page-5-1"></span>**10、RPI SIM800 operation instruction**

Note: Firstly, you should key down the PWRKEY until the SIM800 is powered on.

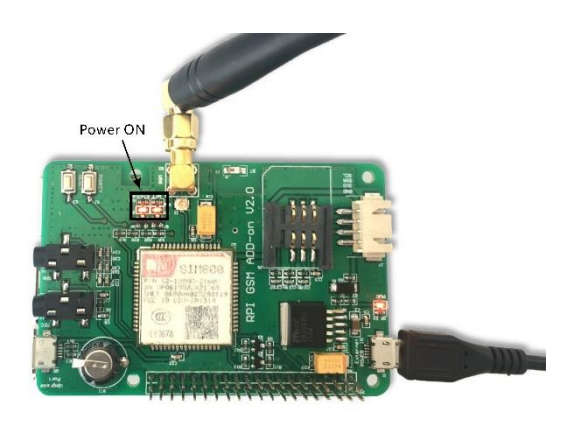

Download the ArducamSIM800 library and put it in your /home/pi folder.

GitHub link:<https://github.com/supprot/ArducamSIM800.git>

#### **Hardware:**

If you are using a Raspberry Pi Model 1 A+/B+, Model 2/3 B or Zero then this add-on board will connect directly to the 40-pin GPIO.

If you are using a Model 1 A/B with a 28-pin GPIO connector, then you will have to connect the board to the Pi with ribbon cable or Dupont connectors as the composite video and audio connectors are in the way. Only the follow seven pins need to be connected:

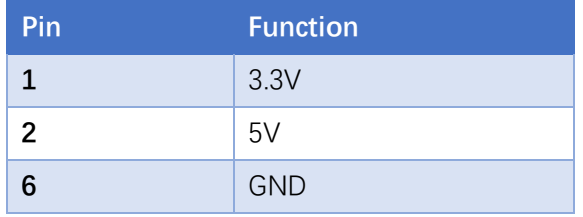

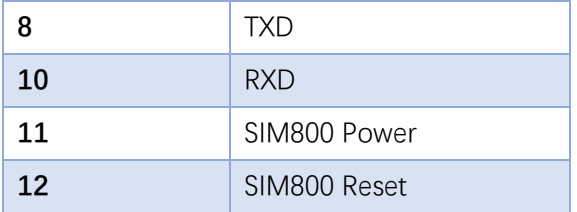

#### **Software**

This library has been tested with Python 3.4.2 running on a Raspberry Pi Model B (Rev.2) with Raspbian Jessie Lite (2016-05-27).

It depends on PySerial and Ben Croston's RPi. GPIO which can be installed (if not already) as follows:

#### **Support for Pi /Pi2/ Pi Model B**

sudo apt-get update

sudo apt-get install python3-rpi.gpio

sudo pip3 install pyserial

The file 'sms.py' is both the library and a working example if read/executed:

sudo python3 sms.py

#### **Support for Pi3**

There is now a device tree file called pi3-miniuart-bt which makes the Raspberry Pi 3

disable the Bluetooth and map pl011 UART on pins 14 and 15 as before.

 Step 1 - Install Raspbian Jessie onto a SD card and boot the Pi when connected to a network

Login via terminal or desktop and shell

Configure the system with:

sudo raspi-config

Expand filesystem and enable serial on advanced page, exit and reboot.

Update the system with:

sudo apt-get update

#### sudo apt-get upgrade

Step 2: Device Tree settings as below:

Add device tree to /boot/config.txt to disable the Raspberry Pi 3 bluetooth.

sudo nano /boot/config.txt

Add at the end of the file

dtoverlay=pi3-miniuart-bt

Exit the editor saving your changes and then:

sudo reboot

Enabling the Serial Console Rasbian Jessie after 18th March 2016 release

To enable the serial console, you need to edit the /boot/cmdline.txt file

sudo nano /boot/cmdline.txt

Change the file to the following:

dwc\_otg.lpm\_enable=0 console=tty1 console=serial0,115200 root=/dev/mmcblk0p2

rootfstype=ext4 elevator=deadline fsck.repair=yes rootwait

Exit and save your changes

sudo apt-get update

sudo apt-get install python3-rpi.gpio

sudo pip3 install pyserial

The file 'sms.py' is both the library and a working example if read/executed:

sudo python3 sms.py

Attach the demo running image:

<span id="page-7-0"></span>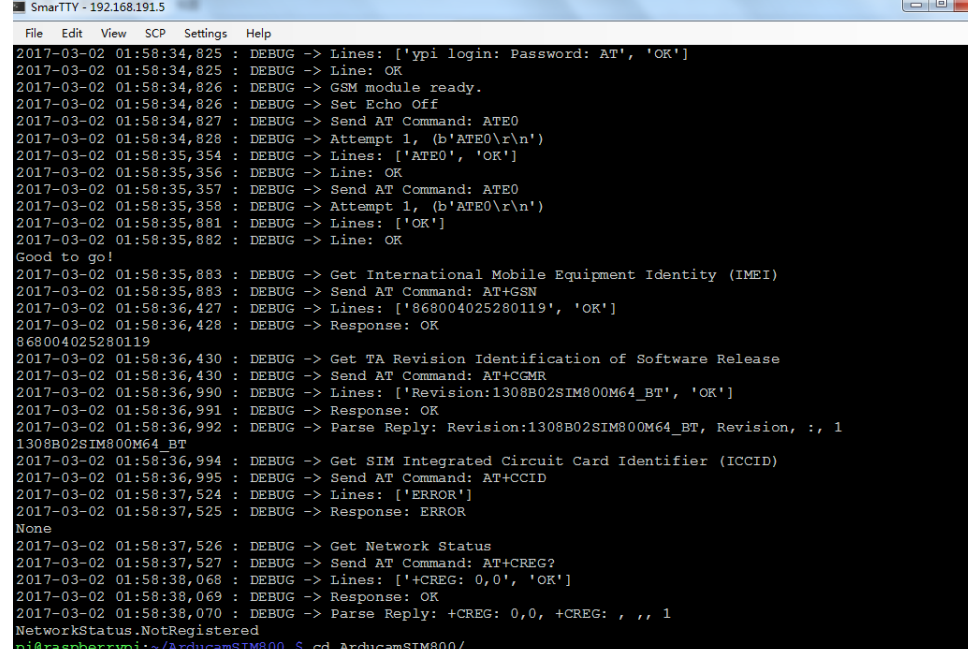

#### **11、Schematic**

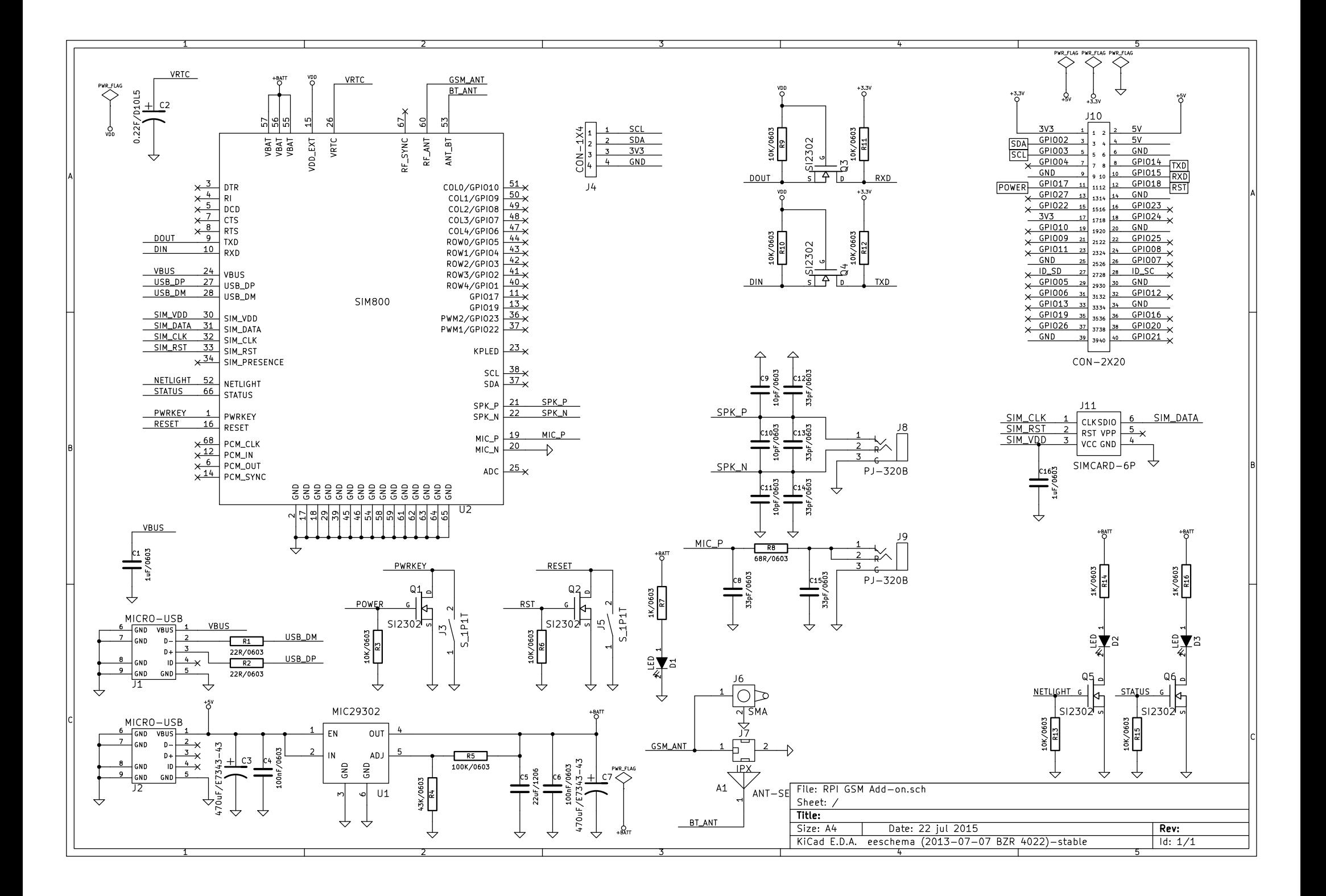